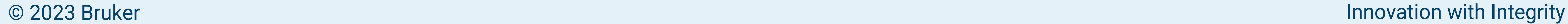

## **Conclusion**

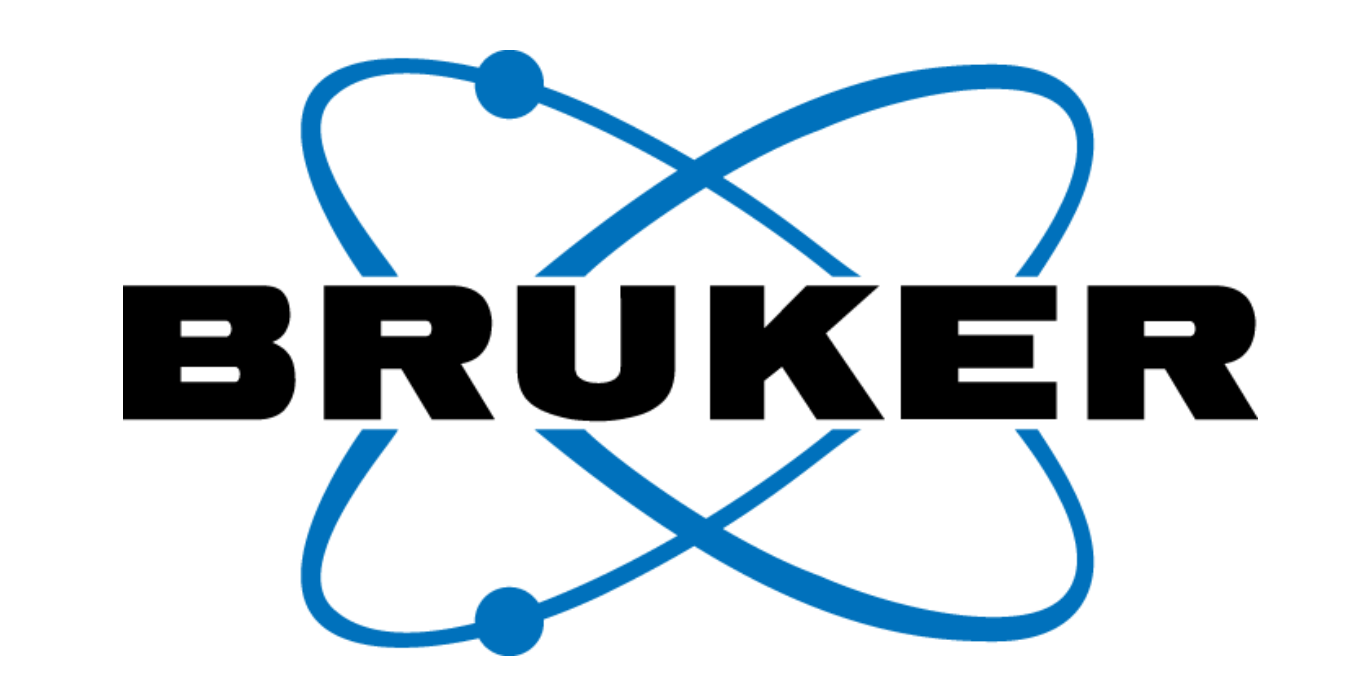

## **Automatic Shimming for Solid-State NMR**

- Starting from TopSpin version 4.3, a new set of commands will be available for automatic shimming in solid-state NRM.
- With these new commands, full automation is now possible for solid state NMR experiments, including automatic tuning

The MASshim algorithm can be conveniently used in combination with IconNMR.

The results achieved with the automatic algorithm are typically better than the results achieved with manual shimming. This also translates into significant time savings for the spectroscopist.

and matching, automatic adjustment of the magic angle, and automatic sample changes with the MAS shutte.

## **Abstract**

Figure 1:  $^{13}$ C lineshape spectrum of an adamantane sample with all room temperature shims set to zero (left) and after the successful completion of the MASshim routine (right). The shimming procedure took less than 10 minutes. It was performed with a 600 MHz 3.2 mm HX CPMAS iProbe and at a MAS rotation rate of 15 kHz, *using low power decoupling at ¼ of the rotation speed.*

Bruker's MAS iProbes have been designed with special consideration of the requirements that arise from automation, remote operation and ease of use. Features like automatic tuning and matching (ATMA), the automatic adjustment of the magic angle and automatic sample changes are all supported by Bruker's MAS iProbes. Here, we describe another important feature, namely the implementation of an automatic shimming algorithm. In combination with Bruker's renowned IconNMR software, fully automated solid-state NMR experiments are possible, making solid-state NMR more efficient and easier to conduct.

A shimming routine for MAS probes is implemented in TopSpin starting from version 4.3. Traditional shimming routines for liquid samples rely on gradient and can thus not be used in most solid-state applications. Bruker's automatic MAS shimming routine uses an adamantane sample, which is Bruker's reference sample for CPMAS probe shimming, and relies on a <sup>13</sup>C decoupling acquisition.

Zero shim

start point for automated shimming

HX 3.2 probe

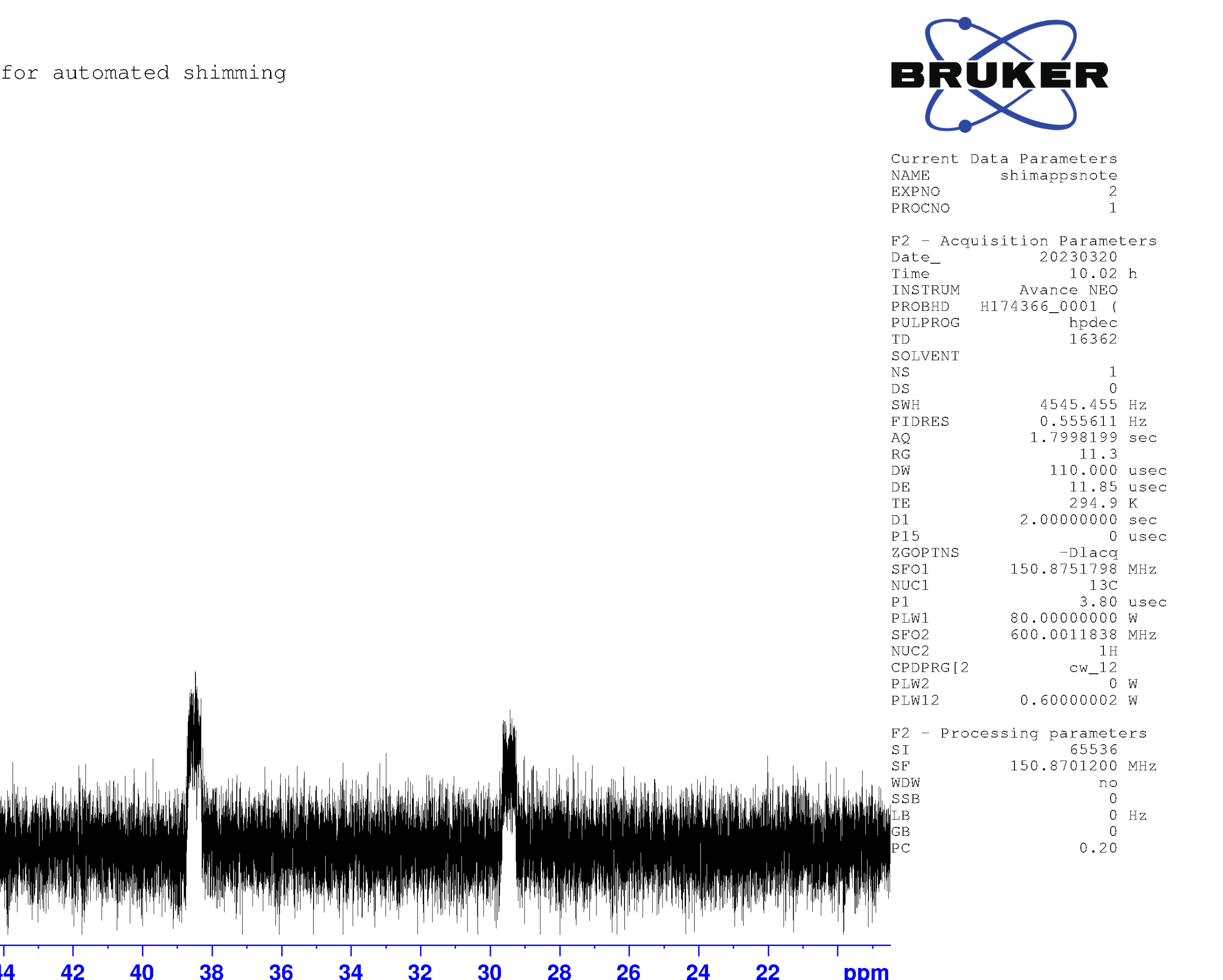

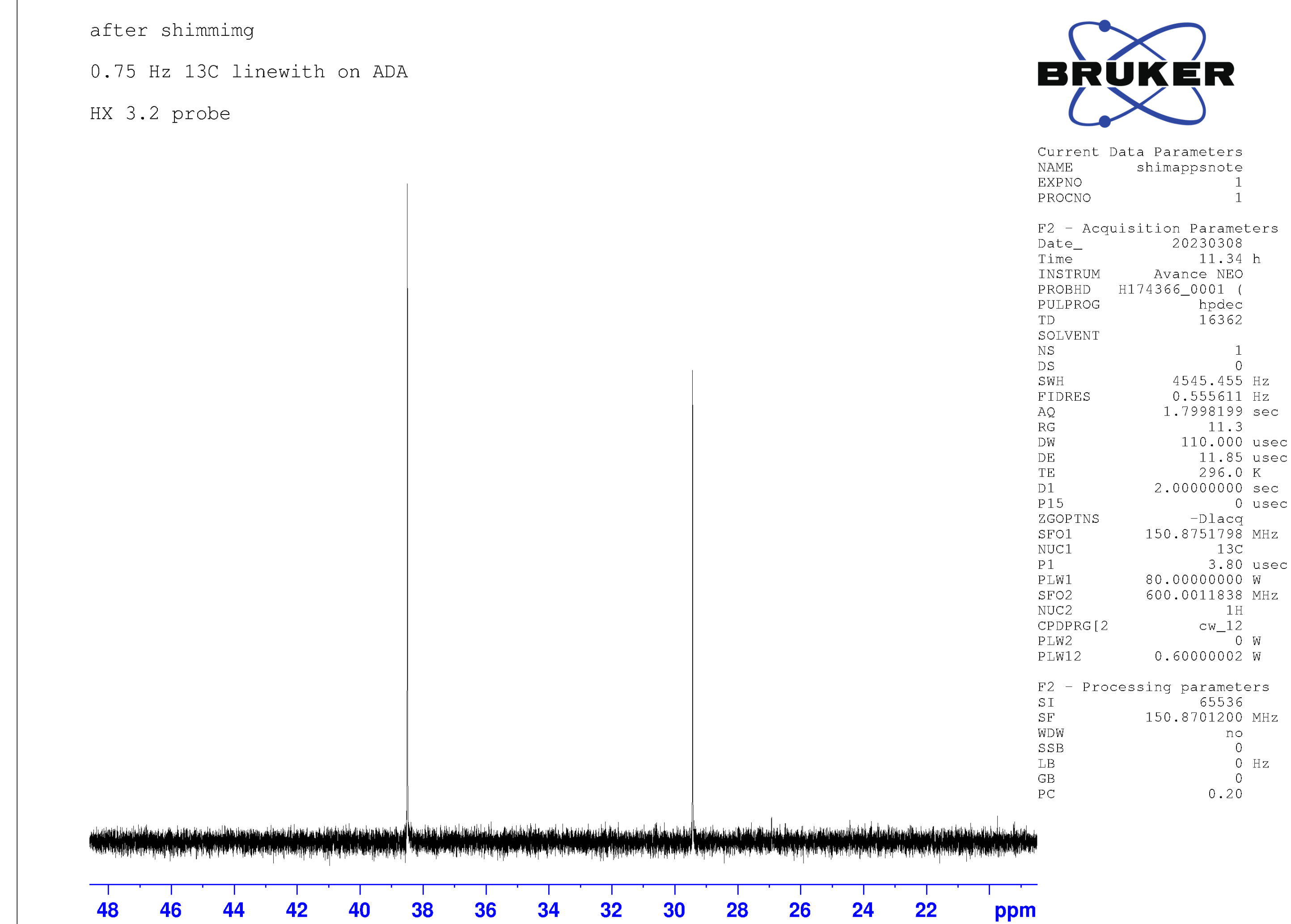

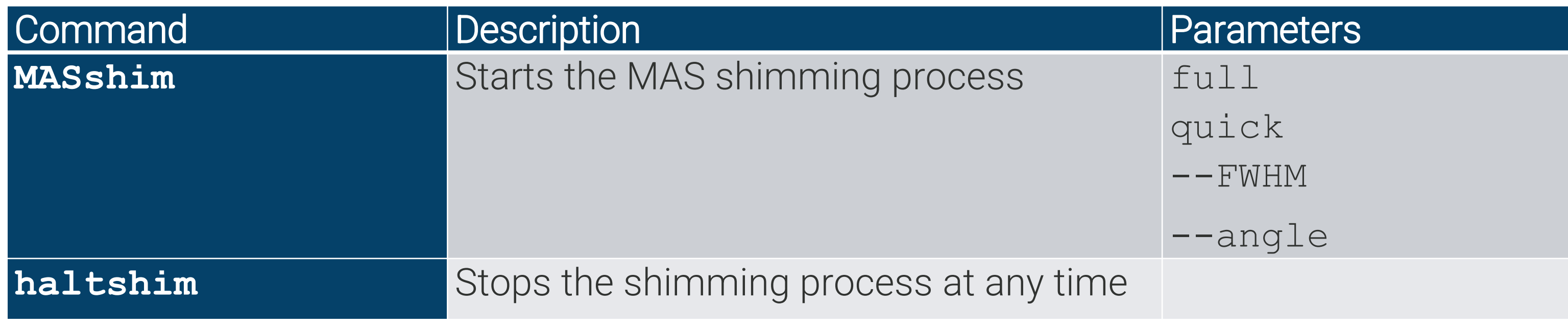

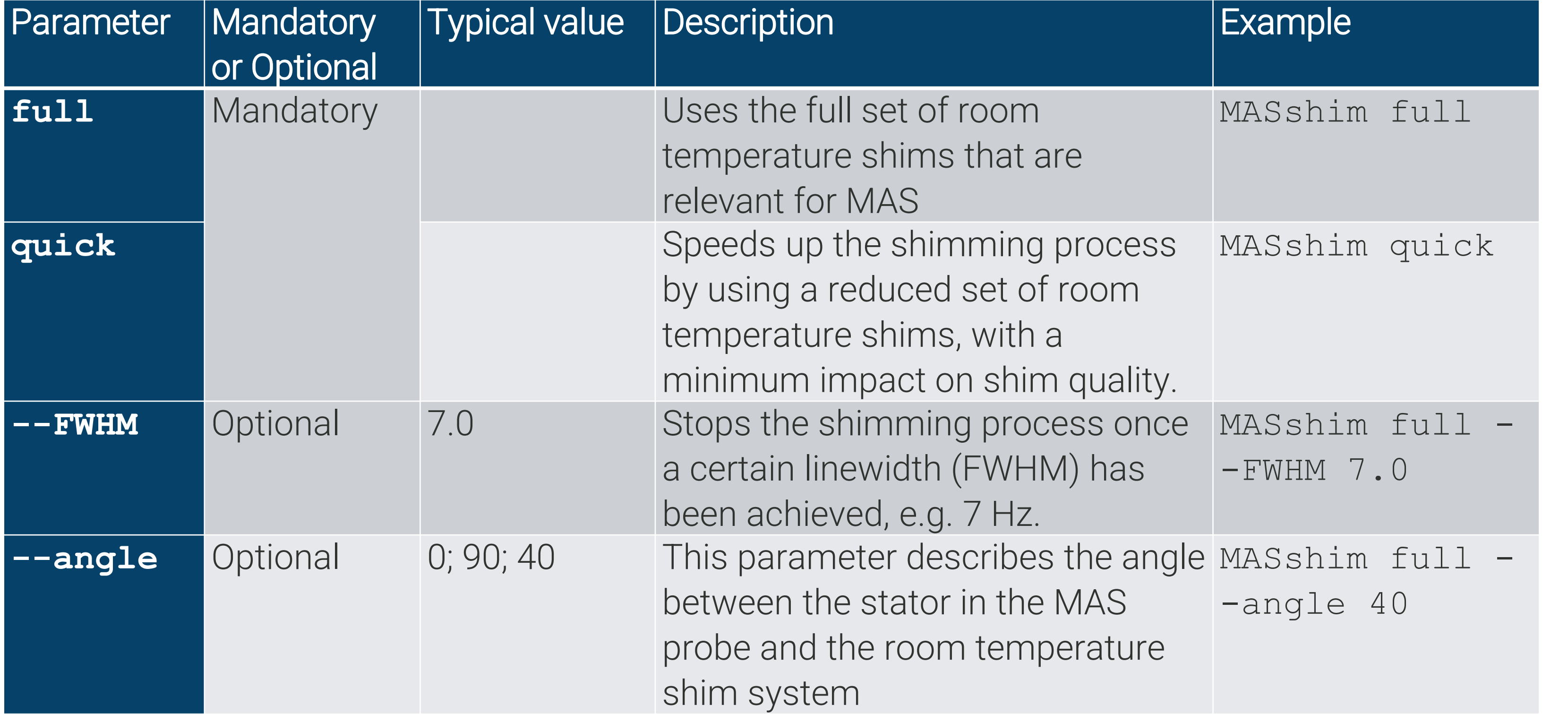

*Table 1: TopSpin commands for the MAS shimming routine*

*Table 2: Parameters for the MASshim command*

The shimming process can be easily started from the TopSpin command line. For instance, with the probe being mounted as shown in Figure 2 on the left, the following command shim the probe until a linewidth of 7 Hz FWHM is reached:

```
MASshim full --FWHM 7.0 --angle 0
```
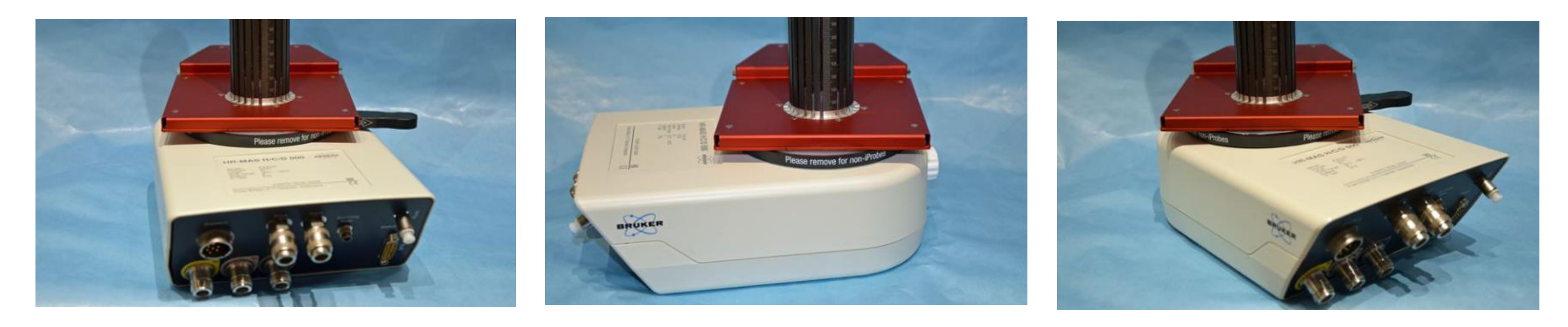

*Figure 2: The orientation of the MAS probe to the RT shim system is a parameter of MASshim (left: angle 0, middle: angle 90, right: angle 45).*